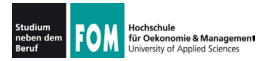

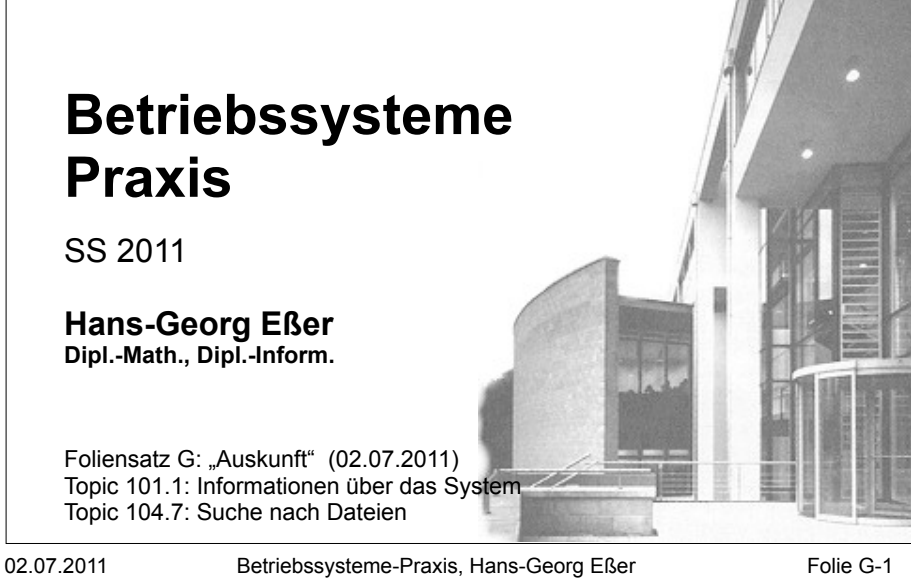

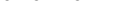

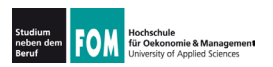

## **Auskunft**

agv<br>Ves

#### 101.1 Determine and configure hardware settings

Description: Candidates should be able to determine and configure fundamental system hardware

#### **Key Knowledge Areas:**

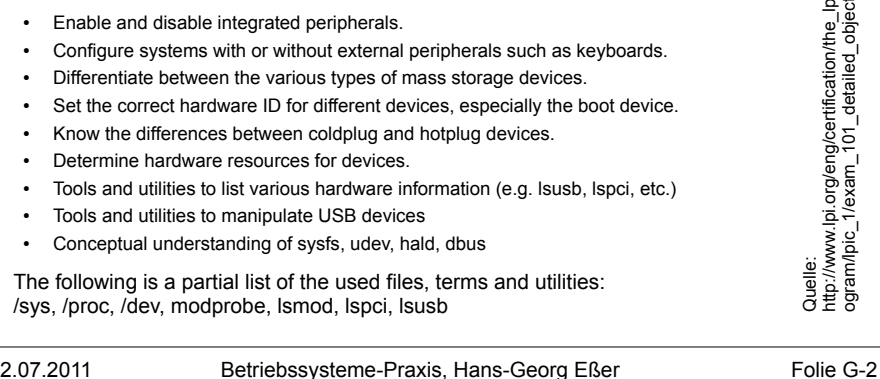

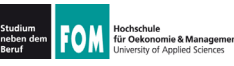

# **Auskunft**

#### 104.7 Find system files and place files in the correct location

**Description:** Candidates should be thouroughly familiar with the Filesystem Hierarchy Standard (FHS), including typical file locations and directory classifications.

#### **Key Knowledge Areas:**

- . Understand the correct locations of files under the FHS
- Find files and commands on a Linux system.
- Know the location and purpose of important file and directories as defined in the FHS

The following is a partial list of the used files, terms and utilities: find. locate. updatedb. whereis. which. type. /etc/updatedb.conf

Quelle: http://www.lpi.org/eng/certification/the lpic program/lpic 1/exam 101 detailed objectives

02.07.2011

Betriebssysteme-Praxis, Hans-Georg Eßer

Folie G-3

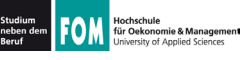

# 101.1 Hardware-Überblick (1)

- Hardware: Was gibt's im / am Rechner?
	- Prozessor(en)  $\rightarrow$ /proc/cpuinfo
		- $\rightarrow$  fdisk -1;

 $\rightarrow$  1spci

 $\rightarrow$  1 susb

- /proc/partitions  $\rightarrow$  free; /proc/meminfo
- Hauptspeicher

• Festplatten

- PCI-Karten
- USB-Geräte
- SCSI-Geräte  $\rightarrow$ /proc/scsi/scsi
- Drucker (konfiguriert)  $\rightarrow$  1pc stat
- Gesamtüberblick  $\rightarrow$  1shw

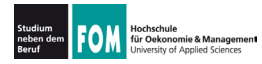

# 101.1 Hardware-Überblick (2)

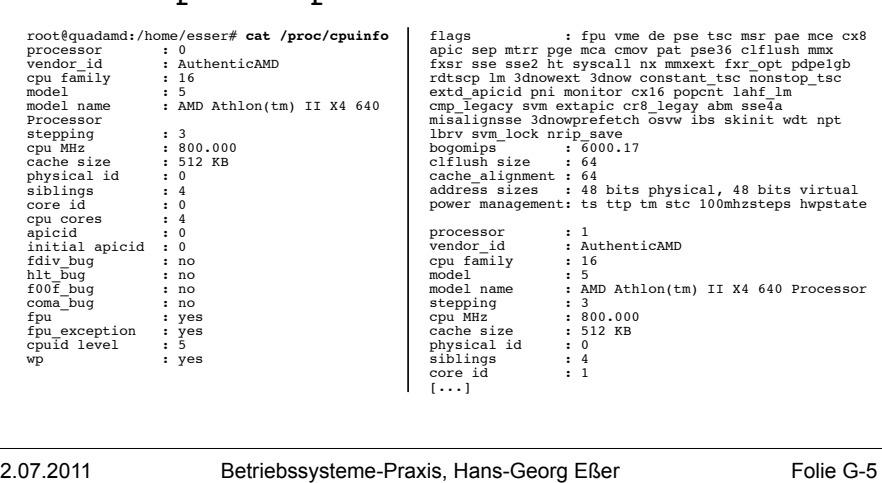

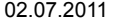

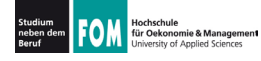

# 101.1 Hardware-Überblick (3)

## • Festplatten: fdisk -1

• CPU: /proc/cpuinfo

root@quadamd:/home/esser# fdisk -1

Platte /dev/sda: 1000.2 GByte, 1000204886016 Byte<br>255 Köpfe, 63 Sektoren/Spur, 121601 Zylinder<br>Einheiten = Zylinder von 16065 \* 512 = 8225280 Bytes<br>Sector size (logical/physical): 512 bytes / 512 bytes<br> $I/O$  size (minimum/ Disk identifier: 0x7c353451

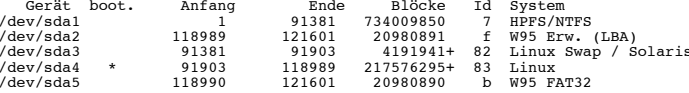

Platte /dev/sdb: 1500.3 GByte, 1500301910016 Byte<br>255 Köpfe, 63 Sektoren/Spur, 182401 Zylinder Einheiten = Zylinder von 16065 \* 512 = 8225280 Bytes Sector size (logical/physical): 512 bytes / 512 bytes<br>I/O size (minimum/optimal): 512 bytes / 512 bytes Disk identifier: 0x2bd2c32a

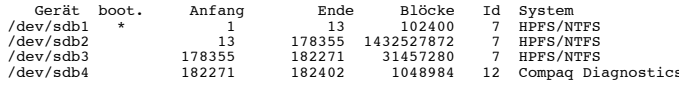

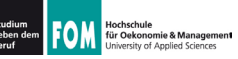

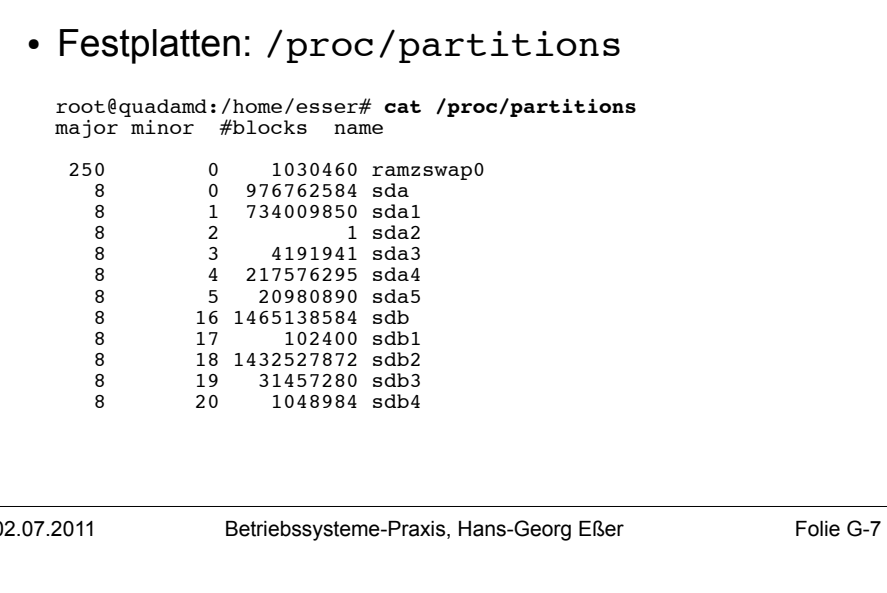

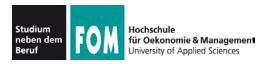

02.07.2011

# 101.1 Hardware-Überblick (5)

#### • RAM: free; /proc/meminfo

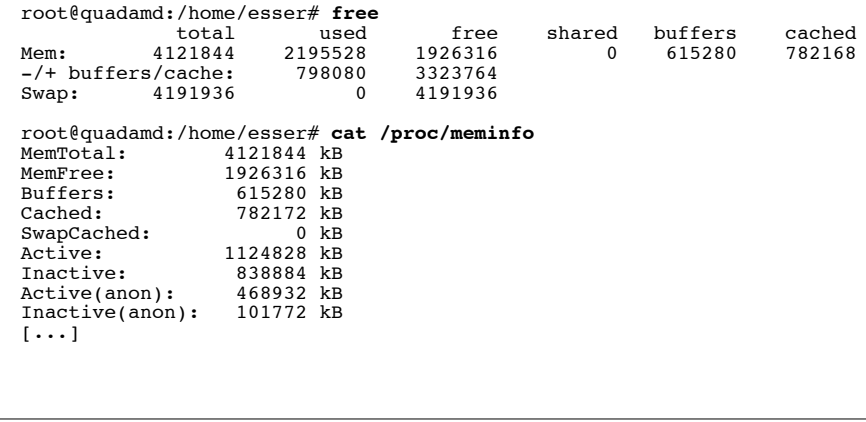

Betriebssysteme-Praxis, Hans-Georg Eßer

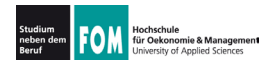

## 101.1 Hardware-Überblick (6)

## . PCI-Karten: 1spci

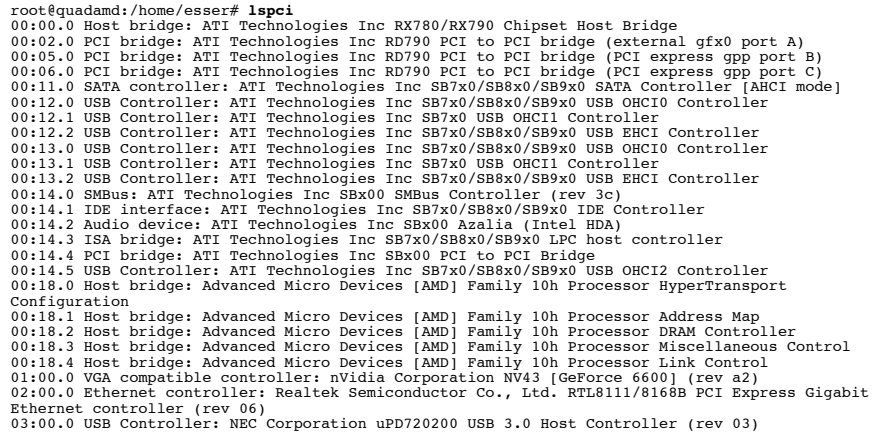

02.07.2011 Betriebssysteme-Praxis, Hans-Georg Eßer Folie G-9

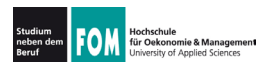

# 101.1 Hardware-Überblick (7)

#### . PCI-Karten: evtl. numerische Angaben besser

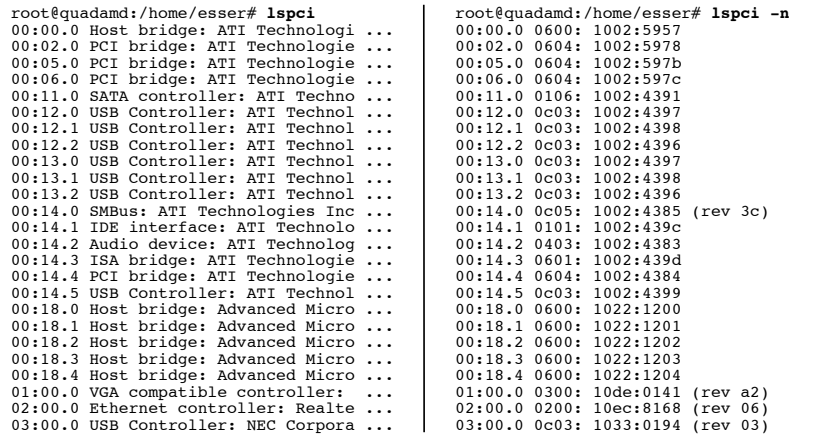

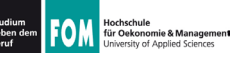

## 101.1 Hardware-Überblick (8)

#### . lspci beherrscht auch

. kombinierte Ausgabe von Namen und Nummern (über Option  $-nn$ )

#### # **lspci -nn**

01:00.0 VGA compatible controller [0300]: nVidia Corporation NV43 [GeForce 6600] [10de:0141] (rev a2)

 $\cdot$  Ausgabe der benutzten Kernel-Module (-k)

#### # **lspci -k**

- 01:00.0 VGA compatible controller: nVidia Corporation NV43<br>[GeForce 66001 (rev a2) Subsystem: Giga-byte Technology GV-NX66128DP Turbo Force Edition Kernel driver in use: nvidia Kernel modules: nvidia-current, nouveau, nvidiafb
- 

02.07.2011 Betriebssysteme-Praxis, Hans-Georg Eßer Folie G-11

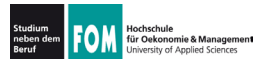

# **101.1 Hardware-Überblick (9)**

#### • USB-Geräte: 1 susb

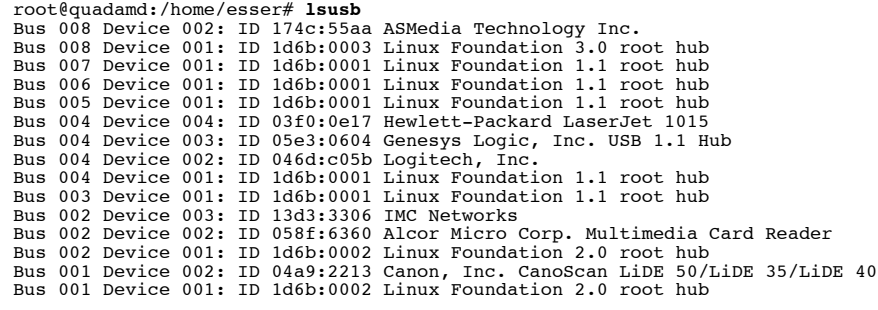

## $\cdot$  mehr Informationen mit Option -v

$$
02.07.2011\\
$$

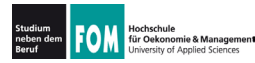

## FOM EXECUTIVE 101.1 Hardware-Überblick (10)

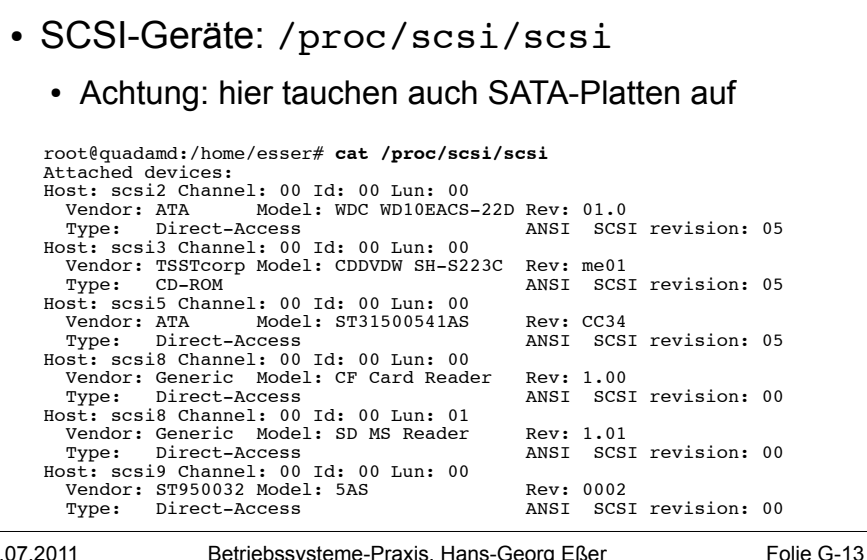

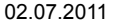

Betriebssysteme-Praxis, Hans-Georg Eßer

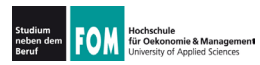

# 101.1 Hardware-Überblick (11)

#### • Drucker

- · tatsächlich angeschlossene Geräte: 1susb oder Blick ins Systemlog (für Geräte am Parallelport)
- konfigurierte Geräte: 1pc stat

```
root@quadamd:/# lpc stat
canon\cdotprinter is on device 'tpu' speed -1
        queuing is enabled
       printing is enabled
        no entries
       daemon present
hp-LaserJet-1015:
       printer is on device 'hp' speed -1
        queuing is enabled
       printing is enabled
        no entries
        daemon present
mc2430DL:printer is on device 'dnssd' speed -1
        queuing is enabled
1...1
```
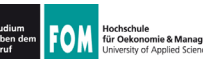

• Gesamtüberblick: 1shw, auch als grafisches Tool (Ishw-

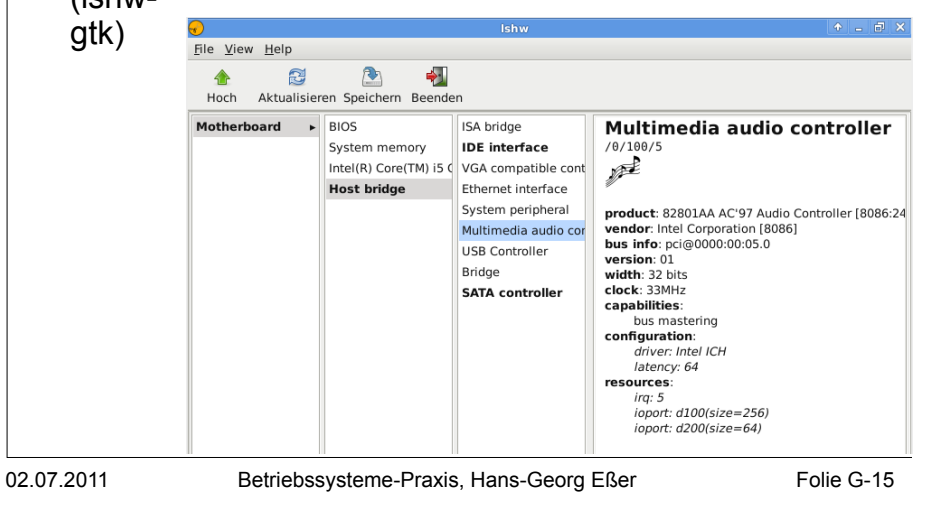

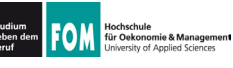

## 101.1 Hardware-Überblick (13)

- Weitere Quellen für Informationen zur Hardware:
	- Boot-Meldungen  $\rightarrow$  Kommando dmesq
	- Aktuelles Syslog (z. B. beim Einstecken eines USB-Geräts): in /var/log/syslog. /var/log/messages oder/var/log/kern.log

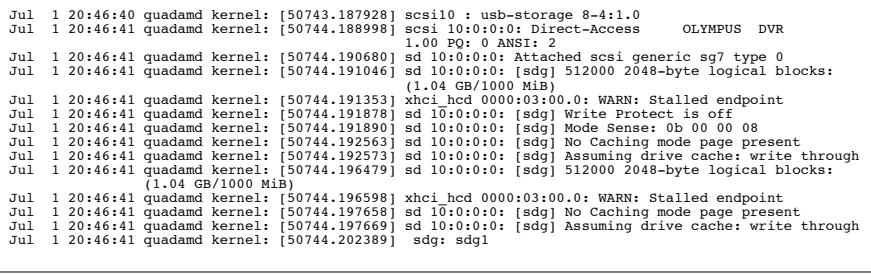

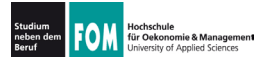

- Kernel-Version: uname -a, /proc/version
- Module: 1smod
- · Info zu einzelnen Modulen: modinfo
- Module liegen in /lib/modules/

02.07.2011

Betriebssysteme-Praxis, Hans-Georg Eßer

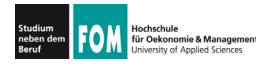

# 101.1 Kernel & Module (2)

• Versionsabfrage mit uname -a:

root@quadamd:/# uname  $-a$ Linux quadamd 2.6.38-8-generic-pae #42-Ubuntu SMP Mon Apr 11 05:17:09 UTC 2011 1686 athlon 1386 GNU/Linux

 $\bullet$  uname  $-r$ : nur Versionsnummer

root@quadamd:/# uname -r  $2.6.38-8-qeneric-pae$ 

• Versionsabfrage über /proc/version:

root@quadamd:# cat /proc/version Linux version 2.6.38-8-generic-pae (buildd@vernadsky) (qcc version 4.5.2) (Ubuntu/Linaro 4.5.2-8ubuntu3) ) #42-Ubuntu SMP Mon Apr 11 05:17:09 UTC 2011

Folie G-17

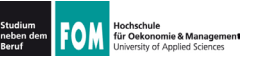

- Übersicht der geladenen Module: 1smod
	- Achtung: ohne fest einkompilierte Treiber

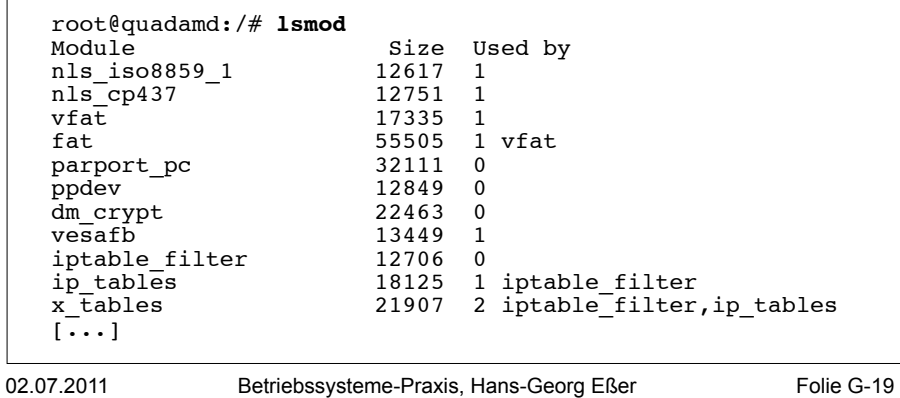

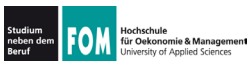

02.07.2011

# 101.1 Kernel & Module (4)

#### • Detail-Informationen zu einzelnen Modulen: modinfo

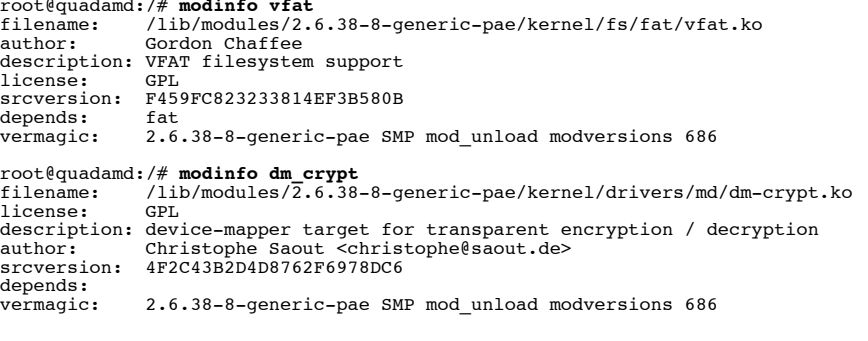

Betriebssysteme-Praxis, Hans-Georg Eßer

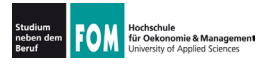

- Module in /lib/modules
	- . Jede Kernel-Version (auch mit unterschiedlichen Optionen kompilierte Varianten derselben Version) hat dort eigenen Ordner
	- . Module nach Themen sortiert (Dateisysteme. Netzwerk, Treiber etc.)

root@quadamd:/# **ls -l /lib/modules/** insgesamt 12 drwxr-xr-x 3 root root 4096 2011-05-24 22:53 2.6.32-25-generic-pae drwxr-xr-x 4 root root 4096 2011-04-17 17:44 2.6.38-8-generic drwxr-xr-x 5 root root 4096 2011-05-24 23:02 2.6.38-8-generic-pae

02.07.2011 Betriebssysteme-Praxis, Hans-Georg Eßer Folie G-21

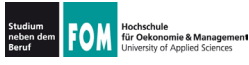

## **104.7: Standardverzeichnisse (1)**

- . Der Linux Filesystem Hierarchy Standard (FHS, siehe http://www.pathname.com/fhs/) gibt Empfehlungen für die korrekten Positionen diverser Dateiarten:
	- . /bin: Programme (**binaries**),
	- . /sbin: Systemprogramme.  $(s$ <sub>y</sub>stem **binaries**)
- die schon beim Systemstart verfügbar sein  $(=$  auf der Root-Partition liegen) sollen
- $\cdot$  /lib: Bibliotheken (libraries).
- . /usr/bin, /usr/sbin, /usr/lib: wie /bin, /sbin und /lib, aber nicht zwingend schon beim Systemstart

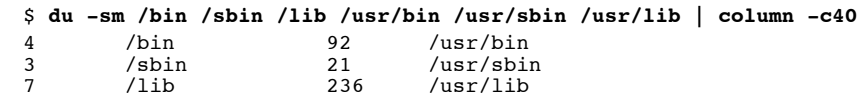

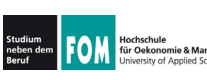

- 02.07.2011 Betriebssysteme-Praxis, Hans-Georg Eßer Folie G-23  $\cdot$  /usr/local/\* (\* = bin, sbin, lib): wie oben, aber für vom Anwender installierte Programme und Bibliotheken (Software, die nicht über die Paketverwaltung kommt) . /usr/share: architekturunabhängige Dateien, Doku - /usr/share/man: Manpages . /boot: Startdateien (Kernel, Initial Ramdisk, Konfiguration des Bootmanagers) . /etc: systemweite Konfigurationsdateien . /etc/init.d: Start-/Stop-Skripte (u. a. für Server) . /etc/rc\*.d: Konfigurations verschiedener Runlevels (symbolische Links auf die Skripte in  $/etc/init.d$ )
- Hochschule<br>für Oekonomie & Management<br>University of Applied Sciences

## **104.7: Standardverzeichnisse (3)**

- . /var: veränderliche (variable) Systemdateien, z. B. Spool-Verzeichnisse, temporäre Dateien
	- $-$ /var/spool: Spooler (z. B. cups, cron, Mail)
	- /var/lock: Lock-Dateien
- . / home: private Verzeichnisse der Anwender (außer root)
- . / root: Home-Verzeichnis des Administrators (sollte auf der Root-Partition liegen)
- . /dev: alle Gerätedateien (z. B. /dev/sda1)
- . /proc: Prozess- und Systeminformationen
- . /sys: mehr Systeminformationen (ähnlich /proc).

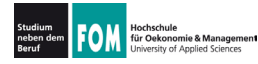

- /opt: Programmpakete von anderen Anbietern, liegen meist in eigenen Unterordnern, die den Programm- oder Herstellernamen tragen (/opt/oracle, /opt/kde)
	- darunter dann oft Unterordner bin. lib etc.
- · /media: Entfernbare Datenträger (CD, DVD, USB-Stick, Speicherkarte, externe Platte)
	- jeder Datenträger erhält ein eigenes Verzeichnis in /media.oft: /media/VolumeName(falls) verfügbar), sonst generisch, z. B. /media/cdrom

02.07.2011

Betriebssysteme-Praxis, Hans-Georg Eßer

Folie G-25

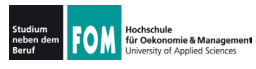

# 104.7 Dateien finden (1)

- Mehrere Tools helfen bei der Suche nach Dateien:
	- find durchsucht ein Verzeichnis
	- $\cdot$  1 ocate sucht mit Hilfe einer Datenbank
	- which findet Ort, an dem ein bekanntes Programm liegt (Verzeichnis muss im Pfad, SPATH, enthalten sein)
	- whatis findet Kommandos, die eine Manpage haben
	- whereis findet Programm und Manpage (Pfade)
	- type Auskunft über Befehle (Bash-Kommando)

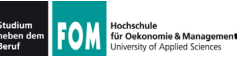

- find sucht in einem angegebenen Verzeichnis nach Dateien, die eines oder mehrere dieser Kriterien erfüllen
	- Dateiname (mit Wildcards)
	- Größe  $(<, >, =)$
	- Dateiart (normale Datei, Symlink, Verzeichnis)
	- · Zeit seit letzter Änderung an Datei
	- Zeit seit letztem (Lese- oder Schreib-) Zugriff
	- Besitzer der Datei
	- Zugriffsrechte

02.07.2011

Betriebssysteme-Praxis, Hans-Georg Eßer

Folie G-27

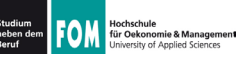

# 104.7 Dateien finden (3): find

#### • Allgemeine Syntax:

find Ordner [Ord2 ...] Option [Opt2 ...] [Aktionen]

- Beispiele:
	- find  $\sim$  -name '\*.pdf' (Dateien im Home-Verz. des Benutzers, die auf. pdf enden)
	- find /usr/bin -type 1 (alle symbolischen Links unterhalb /usr/bin)
	- · find /tmp -user esser (Dateien in / tmp, die dem Benutzer esser gehören)
	- find /home/a /home/b -iname '\*ipq\*' (Dateien unterhalb /home/a oder /home/b, deren Name jpg - in beliebiger Groß-/Kleinschreibung - enthält)

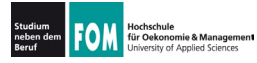

## 104.7 Dateien finden (4): find

- Weitere find-Optionen:
	- $\bullet$  -mindepth  $n$ , -maxdepth  $n$ (Verzeichnistiefe mindestens / höchstens n)
	- · newer Referenzdatei (Dateien, die nach der Referenzdatei zuletzt geändert wurden)
	- · -nouser (Dateien, die keinem im System bekannten User gehören)
	- -readable, -writable (lesbare bzw. beschreibbare Dateien)
	- $\cdot$  -regex (Namenssuche mit regulärem Ausdruck statt Wildcards)

02 07 2011

Folie G-29 Betriebssysteme-Praxis, Hans-Georg Eßer

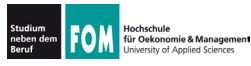

# 104.7 Dateien finden (5): find

- find-Aktionen:
	- Standard: Ausgabe des Dateinamens (-print)
	- -1s: Treffer im 1s-Format (1s -dils) ausgeben
	- - print0: Zeichen \0 als Trenner (statt Zeilenumbruch), siehe Folie zu find + xargs
	- - delete: Treffer löschen

```
• -exec command \{\} \Befehl für jeden Treffer (also mehrfach) ausführen, z. B.
  find . - name '*.pdf' - exec cp \{\} \{\}.bak \;
```
•  $-exec$  command  $\{\}$  \+ Befehl einmal ausführen, alle Treffer als Argumente, z. B. find . - name '\*.pdf' - exec chmod o-rw  $\{\}$  \+

#### · Beispiele für -exec:

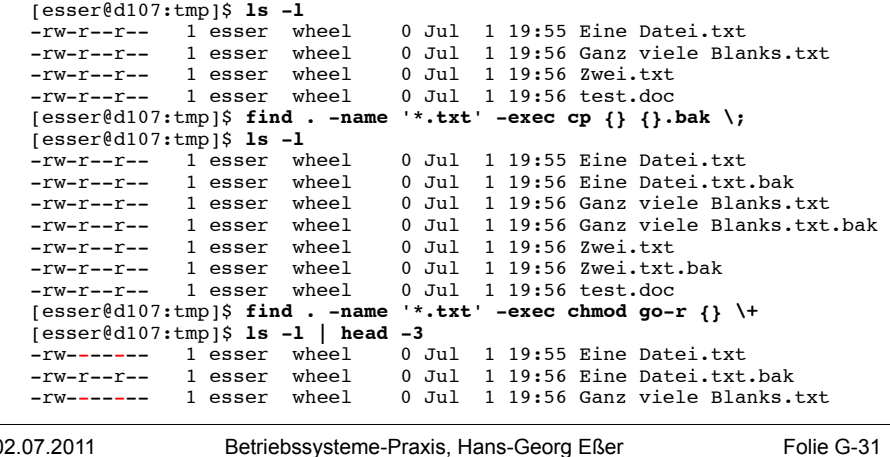

02.07.2011

104.7 Dateien finden (7): find

• find und xargs:

Hochschule<br>für Oekonomie & Management

- Relikt aus der Zeit, bevor es find -exec  $\{ \}$ gab; leistet im Prinzip dasselbe
	- find erzeugt Liste der Treffer, diese gehen per Pipeline (|) weiter an xargs
	- mit xargs Kommando zusammenbauen, das die find-Treffer (am Schluss angehängt) enthält
- · find ... -print0 | xarqs -0 command

erzeugt denselben Befehl wie

```
find ... -exec command \{\} \+
```
02.07.2011

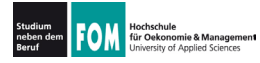

## **104.7 Dateien finden (8): find**

- . xargs mit freier Positionierung der Argumente:
	- . standardmäßig hängt xargs alle via Pipeline übergebenen Argumente hinten an den Befehl, also:
		- \$ **echo 1 2 3 | xargs echo Hallo** Hallo 1 2 3
	- $\cdot$  über Option -i Argument als  $\{\}$  frei platzieren: \$ **echo 1 2 3 | xargs -i echo {} Hallo** 1 2 3 Hallo
	- . Achtung: Anderes Unix, andere Option; z. B. Mac OS: \$ **echo 1 2 3 | xargs -J{} echo {} Hallo**

02.07.2011 Betriebssysteme-Praxis, Hans-Georg Eßer Folie G-33

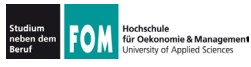

## **104.7 Dateien finden (9): locate**

- $\cdot$  locate findet mit Hilfe einer Datenbank Dateien viel schneller als find
- . diese Datenbank muss mit updatedb erst erzeugt (und regelmäßig aktualisiert) werden
- . locate ist i. d. R. nicht vorinstalliert (Pakete: Debian: mlocate, Fedora: findutils, Suse: findutils-locate)
- Beispiel:

```
[esser@quadamd:~]$ locate '*LNM-Rechnung*pdf*'
/home/esser/Daten/Briefe/LNM-Rechnung-2009-10-15.odt
/home/esser/Daten/Briefe/LNM-Rechnung-2009-10-15.pdf
/home/esser/Daten/Briefe/LNM-Rechnung-2009-10-21.odt
/home/esser/Daten/Briefe/LNM-Rechnung-2009-10-21.pdf
[\ldots]
```
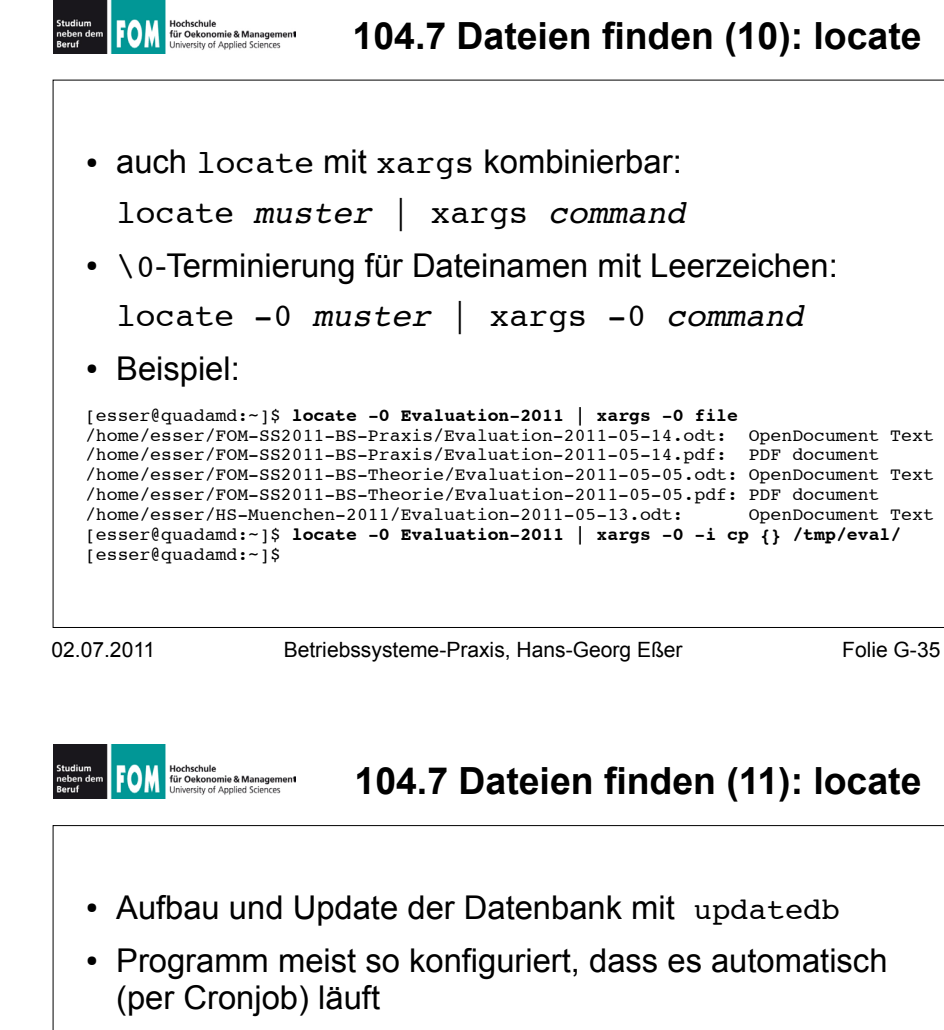

- . ie nach locate-Variante (es gibt verschiedene) läuft updatedb mit den Rechten des Benutzers nobody  $\rightarrow$ findet nur Dateien, die für jeden sichtbar sind (z. B. bei Suse / findutils-locate)
- . Einige locate-Varianten blenden beim Aufruf durch Benutzer Dateien aus, die für den Anwender nicht auffindbar sind (z. B. bei Debian / mlocate)

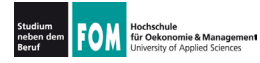

- which zeigt an, welches Programm startet, wenn Sie einen Befehl eingeben
- es wertet dazu die Pfadvariable SPATH aus
- · gibt es z. B. das Programm example in /bin und in /usr/bin, entscheidet die Reihenfolge in \$PATH

[esser@quadamd:~]\$ echo \$PATH /usr/local/sbin:/usr/local/bin:/usr/sbin:/usr/bin: /sbin:/bin:/usr/qames:/home/esser/bin [esser@quadamd:~]\$ which example /usr/bin/example

```
02.07.2011
```
Betriebssysteme-Praxis, Hans-Georg Eßer Folie G-37

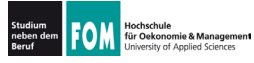

104.7 Dateien finden (13): whatis

- whatis sucht in Liste der Manpages nach passendem Eintrag
- über Option -w auch Suche mit Wildcards
- ähnliches Feature (mehr Treffer): man -k keyword

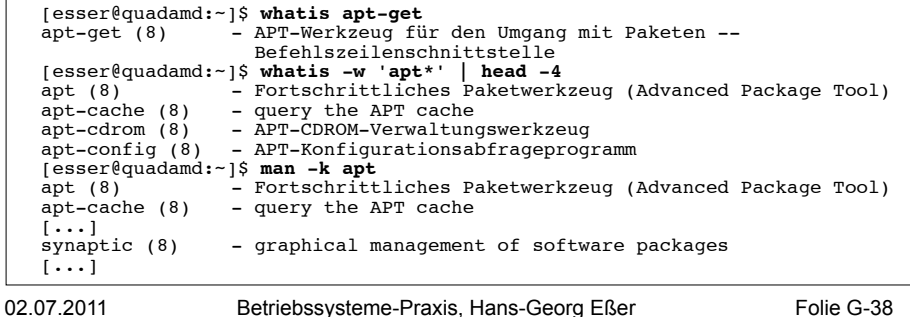

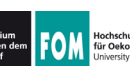

- whereis kann Programme, die zugehörigen Manpages und ggf. Sourcen (Quellen) finden Tesser@quadamd:~1\$ whereis bash bash: /bin/bash /usr/share/man/man1/bash.1.gz [esser@quadamd:~]\$ whereis rpm rpm: /usr/bin/rpm /usr/lib/rpm /usr/share/man/man8/rpm.8.gz [esser@quadamd:~]\$ whereis pwd pwd: /bin/pwd /usr/include/pwd.h /usr/share/man/man1/pwd.1.qz [esser@quadamd:~]\$ whereis ld.so.conf ld.so: /etc/ld.so.cache /etc/ld.so.conf /usr/share/man/man8/ld.so.8.qz [esser@quadamd:~]\$ whereis cd  $cd:$
- Suche einschränken mit Optionen b (binaries). -m (manual pages), -s (sources)
- 02.07.2011

Betriebssysteme-Praxis, Hans-Georg Eßer

Folie G-39

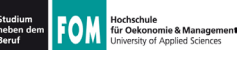

#### 104.7 Dateien finden (15): type

- type ist ein in die Bash eingebautes Kommando
- es gibt zu einem Befehl aus, welcher Art er ist (Shell-Built-in, Alias, Funktion, Binary)
- type -a: auch Alternativen anzeigen

```
[esser@quadamd:~]$ type apt-get
apt-get ist /usr/bin/apt-get
[esser@quadamd:~]$ type ls
is is hashed (\binom{\text{bin}}{1s})[esser@quadamd:~]$ type pwd
pwd is a shell builtin
[esser@quadamd:~]$ type -a pwd
pwd is a shell builtin
pwd ist /bin/pwd
[esser@quadamd:~1$ type 11
11 ist ein Alias von
                                      \rightarrowis -1 --color'.
```
[esser@quadamd:~]\$ type append path append path is a function  $append$  path ()

```
if ! eval test -z "\"\$\frac{1}{4}*:
$2:*\}\" -- 0 -- z "\\"\${$1$8$*}:$2\}<br>\" -0
-z "\"\${$1##$2:*}\"" -0 -z "\"\$
\{ $1\#4$32\}, then
        expi "$1=\$$1:$2";
    fi
```